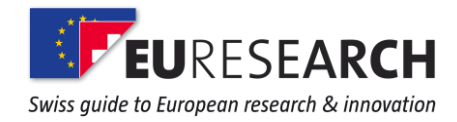

# **Horizon 2020 – Registration of New Participants**

## **1) How can I register my organisation for Horizon 2020?**

Various tools simplify the registration process for organisations who never participated in a European Framework project before. Any registrations for FP7 remain valid in Horizon 2020.

#### **[Participant Portal](http://ec.europa.eu/research/participants/portal/desktop/en/home.html)**

This is your one-stop access to all your project participations. You have to go through this Portal for any of the following functions:

#### **Participation Identification Code (PIC)**

When you want to participate in a Horizon 2020 project, you need to have such a PIC in order to identify to which organisation or company you belong. Check out the **Beneficiary Register** to find the PIC you need.

#### **Unique Registration Facility (URF)**

This is where you have to [register your organisation or company](http://ec.europa.eu/research/participants/docs/h2020-funding-guide/grants/applying-for-funding/register-an-organisation/registration-of-organisation_en.htm) in order to obtain a PIC, if your organisation or company does not have one yet.

#### **[Legal Entity Authorised Representative](http://ec.europa.eu/research/participants/docs/h2020-funding-guide/grants/applying-for-funding/register-an-organisation/lear-appointment_en.htm) (LEAR)**

This is the only person who can change any information regarding an organisation or company that is registered in the URF. There is only one such LEAR per legal entity.

The Participant Portal requires a separate registration via the European Commission Authorising System ECAS. If you don't have an ECAS account yet, you can obtain a [registration online.](https://webgate.ec.europa.eu/cas/eim/external/register.cgi?loginRequestId=ECAS_LR-11480901-5Qa2Gr7wToZDAvYb23VHCfea3as8uVfza1HtzVEWx7HT9U7fdLU2jZ0cYKxFxRIzMXLybuUX1RCBWZSgBWmMT2G-Jj71zxYb8yrNeMANZsmWI4-l8sbfD4JOeZy9ztpcGAOlvzdzyrvGmoAEzMXXtnv6DNn)

### **2) What does it mean to get "validated"?**

Before allowing any participant to become an official beneficiary in a Horizon 2020 project, the EC wants to ascertain its existence, i.e. to 'validate' its legal status.

If you have any questions on the validation procedure or the necessary supporting documents, especially if you are a small to medium enterprise, please have a look at the [Horizon 2020 Online Manual](http://ec.europa.eu/research/participants/docs/h2020-funding-guide/grants/applying-for-funding/register-an-organisation/validation-of-organisation_en.htm) or contact your [Euresearch Regional Office.](https://www.euresearch.ch/en/about-euresearch/contacts/)

**CREATION DATE** 26/08/2015 **AUTHOR** Regina Schneider

**Euresearch** • **Head Office** • **Swiss Guide to European Research and Innovation** Effingerstrasse 19 • CH-3008 Bern • www.euresearch.ch • info@euresearch.ch

© 2014 and exclusive property of Euresearch. Copying or republishing is strictly prohibited.